# **Table of Contents**

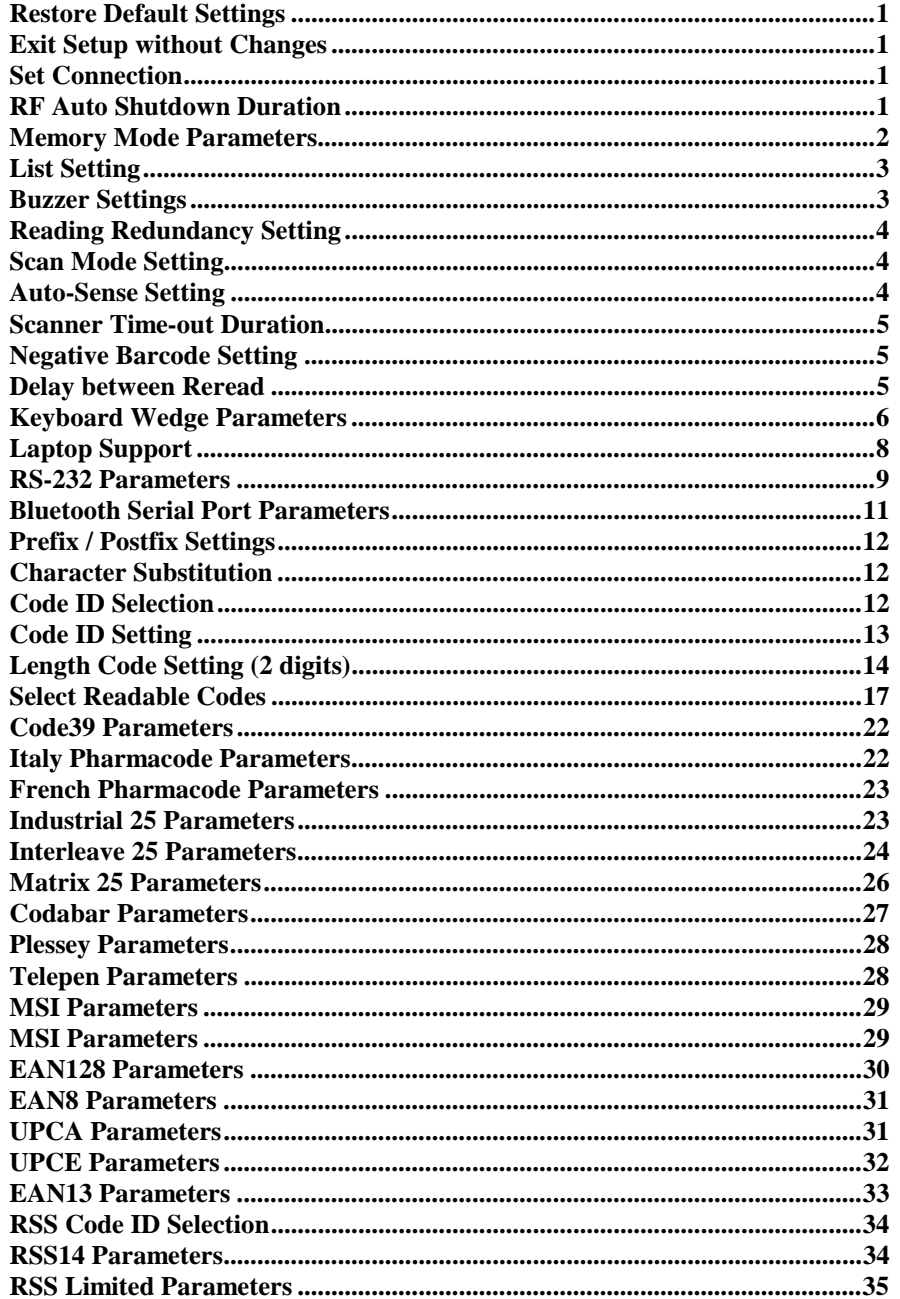

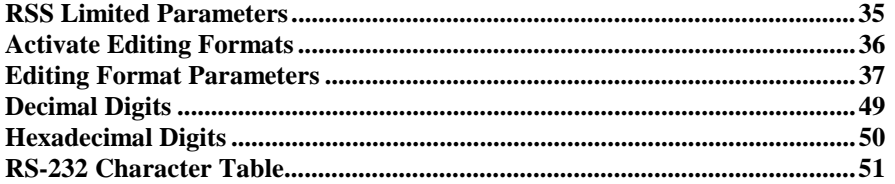

# **TITIEN EINEN BIL**

# **Exit Setup without Changes**

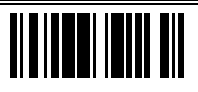

# **Set Connection**

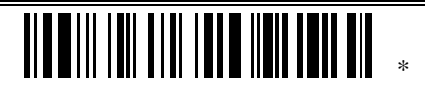

Programming Instructions : (1) Read the label. (2) Read the Serial Number barcode on the bottom of the desired 3660 Base Station within 5 seconds to complete this setting.

Programming Instructions : (1) Read the label. (2) Program the desired auto shutdown duration (in minutes) by reading Decimal Digits on page 49. (3) Read the "Validate" label (also on page 49) to complete this setting.

\*

ШШ

# **Restore Default Settings and Settings and Settings and Settings and Settings and Settings and Settings and Settings and Settings and Settings and Settings and Settings and Settings and Settings and Settings and Settings a**

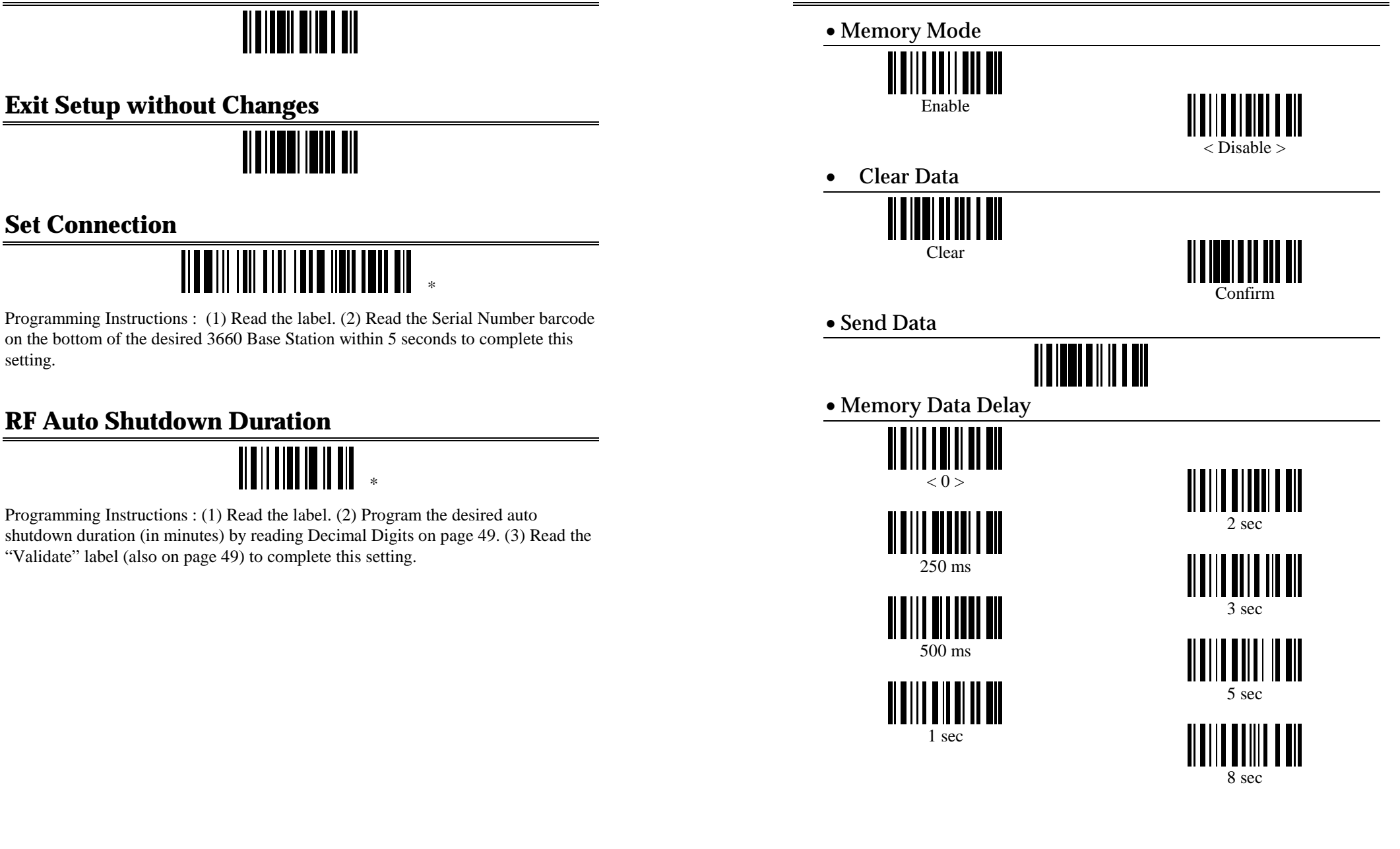

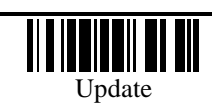

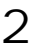

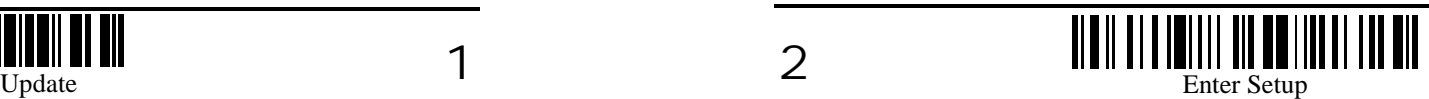

<span id="page-2-0"></span>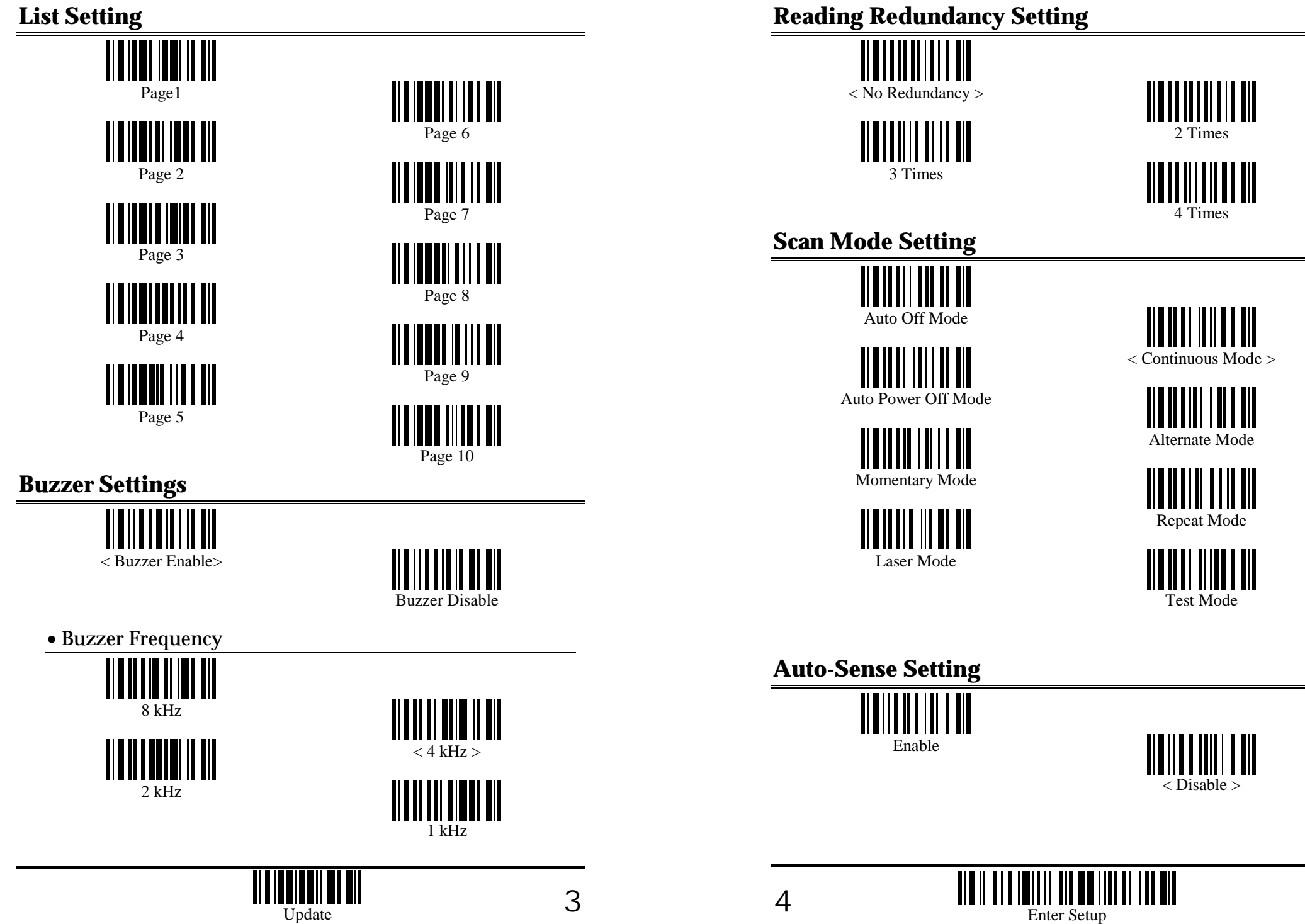

**TIONINI III** 

Programming Instructions : (1) Read the label. (2) Program the desired time-out duration by reading Decimal Digits on page 49. (3) Read the "Validate" label (also on page 49) to complete this setting.

# **Negative Barcode Setting**

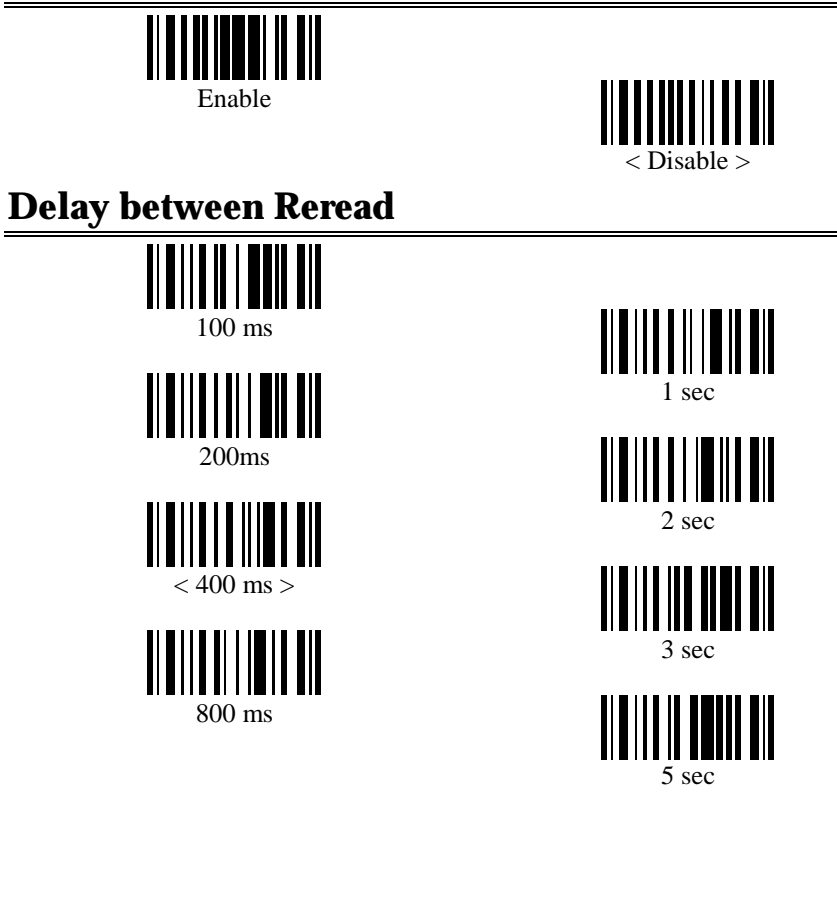

# <span id="page-3-0"></span>**Scanner Time-out Duration Scanner Time-out Duration Keyboard Wedge Parameters**

• Activate and Select Keyboard Type \*

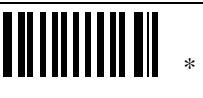

Programming Instructions : (1) Read the label. (2) Program the desired keyboard number (shown in the following table) by reading Decimal Digits on page 49. (3) Read the "Validate" label (also on page 49) to complete this setting.

### • Keyboard Table

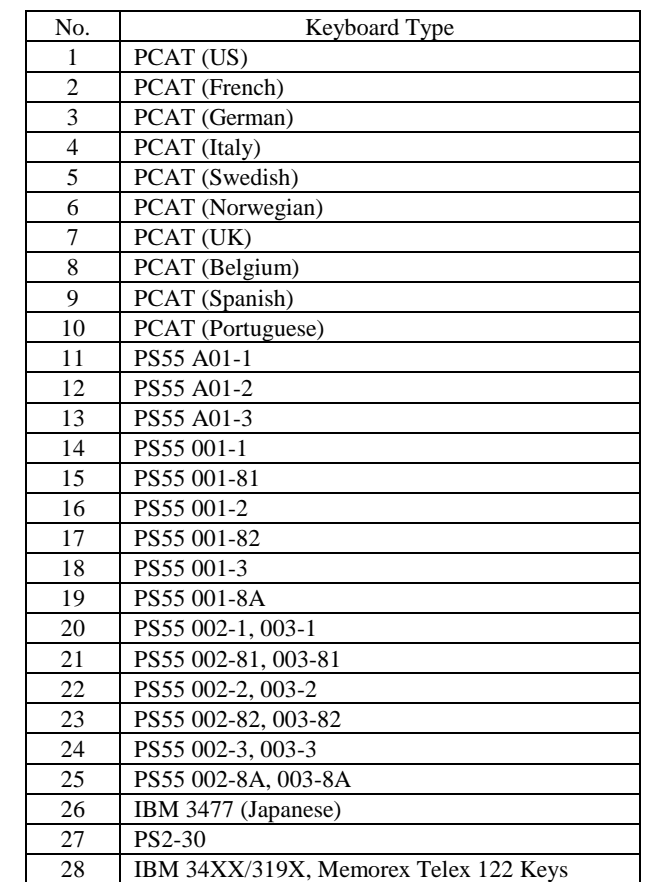

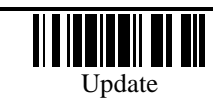

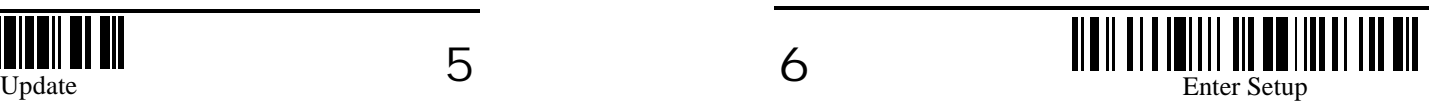

<span id="page-4-0"></span>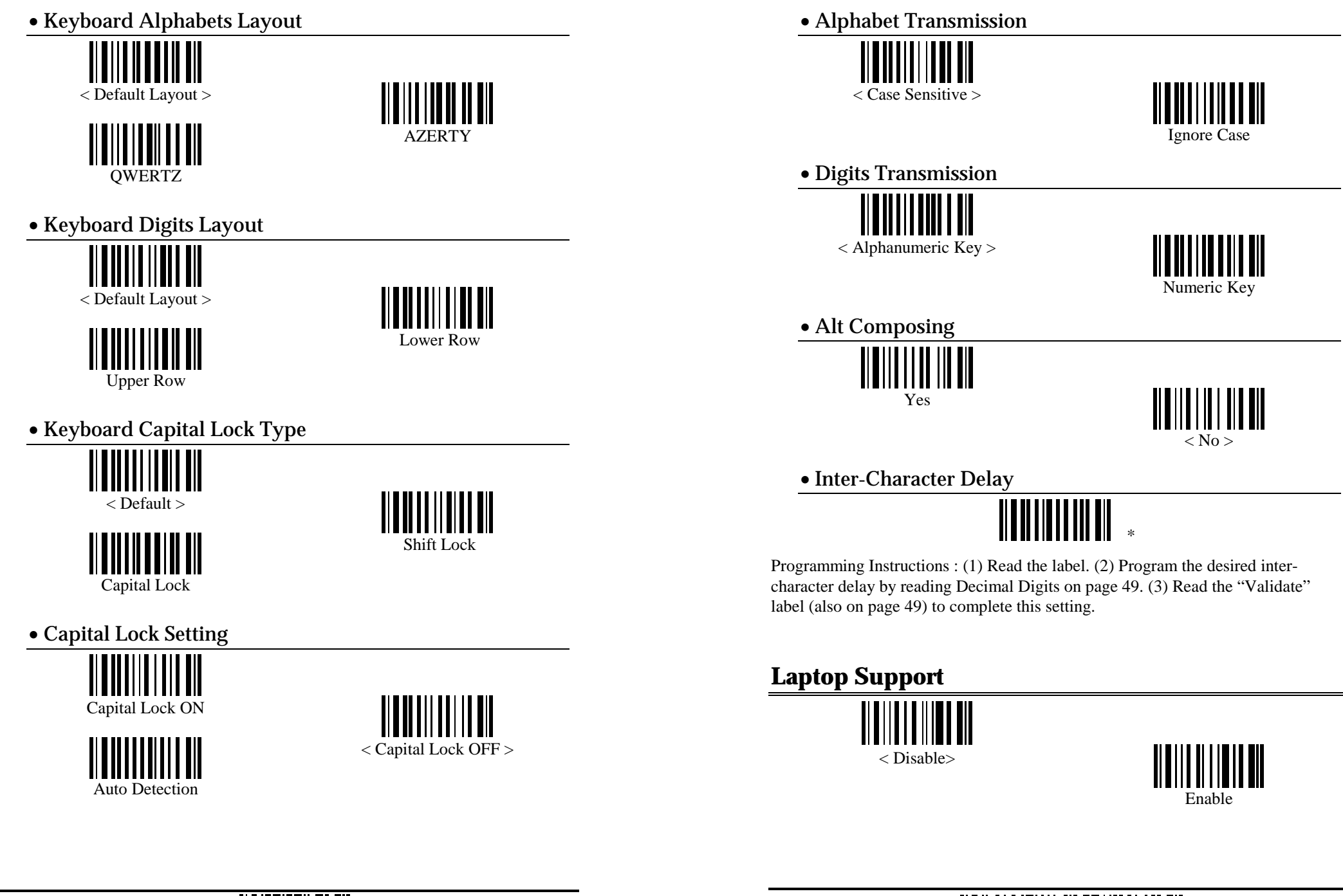

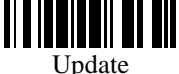

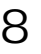

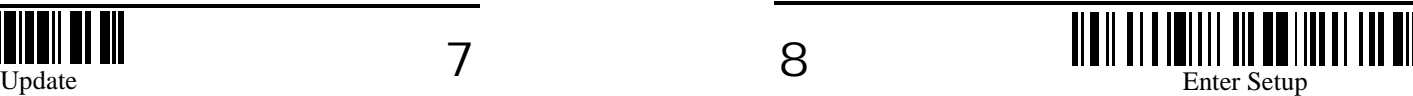

### <span id="page-5-0"></span>**RS-232 Parameters** • Flow Control

• Activate RS232 Interface

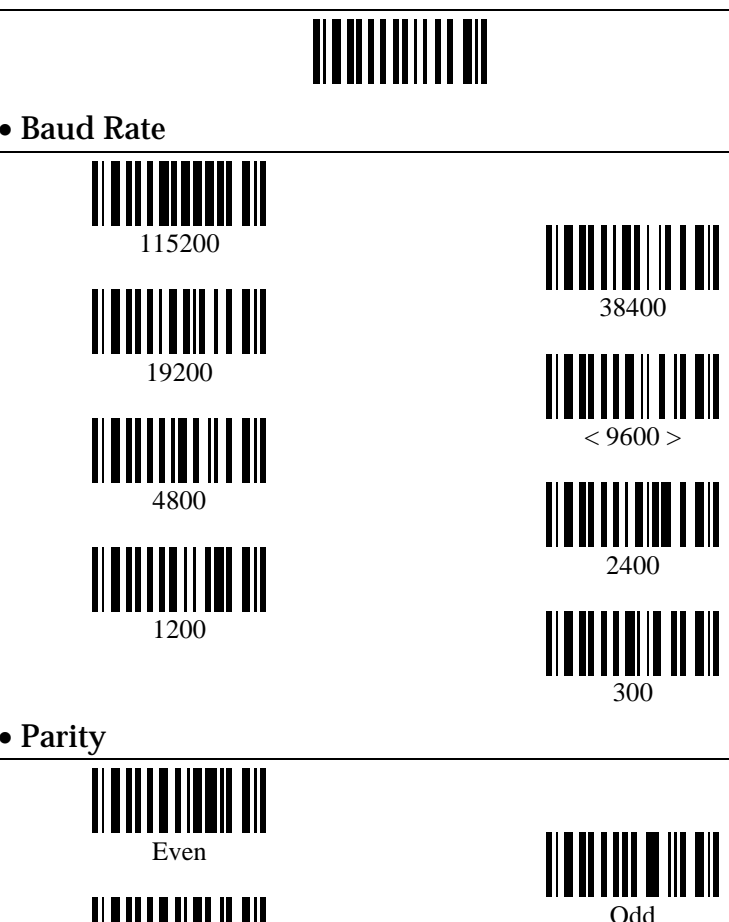

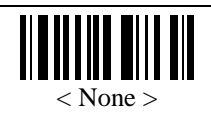

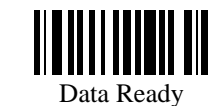

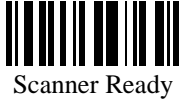

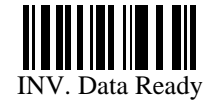

• Inter-Character Delay

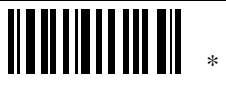

Programming Instructions : (1) Read the label. (2) Program the desired intercharacter delay by reading Decimal Digits on page 49. (3) Read the "Validate" label (also on page 49) to complete this setting.

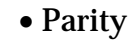

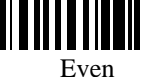

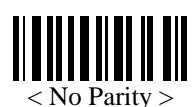

• Data Bit

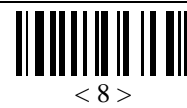

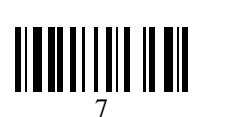

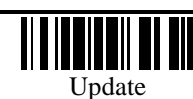

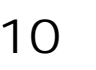

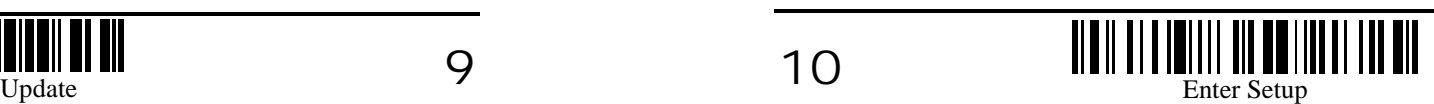

# <span id="page-6-0"></span> **Bluetooth Serial Port Parameters**

• Activate BlueTooth Serial Port Interface • D[ev](#page--1-0)ice Name Broadcasting **Character Substitution TITIITIITIITIIT**  $<$  Yes  $>$ No• Authentication<u> Alaili an an ain</u> Yes $<$  No  $>$ • PIN Code

Programming Instructions : (1) Read the label. (2) Program the desired character string by reading Hexadecimal Digits on page 50. One character consists of 2 hexadecimal digits. (3) Read the "Validate" label (also on page 50) to complete this setting. (4) Max 6 characters for this PIN Code setting. • Select Code ID Set

**Prefix / Postfix Settings** 

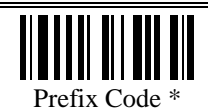

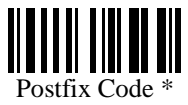

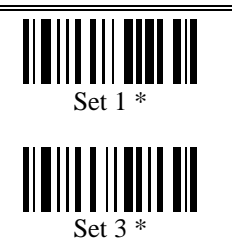

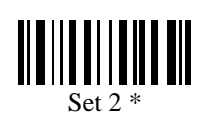

Programming Instructions : (1) Read the label. (2) Program the desired character string by reading Hexadecimal Digits on page 50. One character consists of 2 hexadecimal digits. (3) Read the "Validate" label (also on page 50) to complete this setting.

# **Code ID Selection**

\* • Clear All Code ID Settings

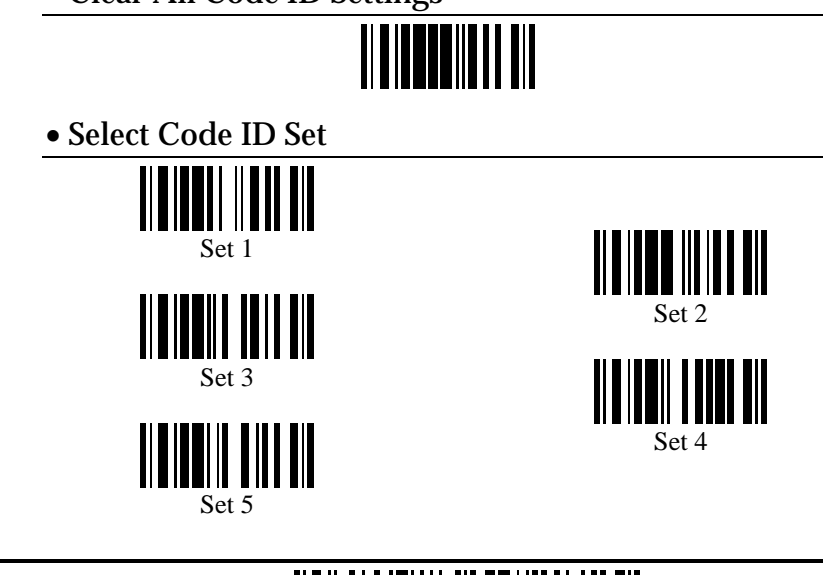

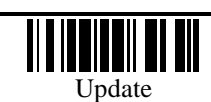

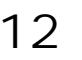

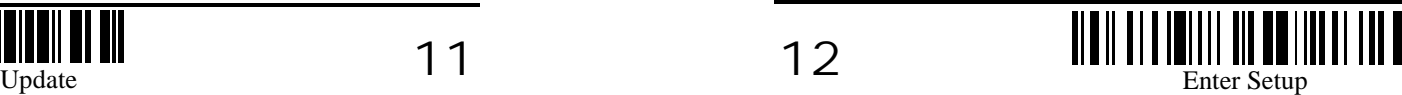

<span id="page-7-0"></span>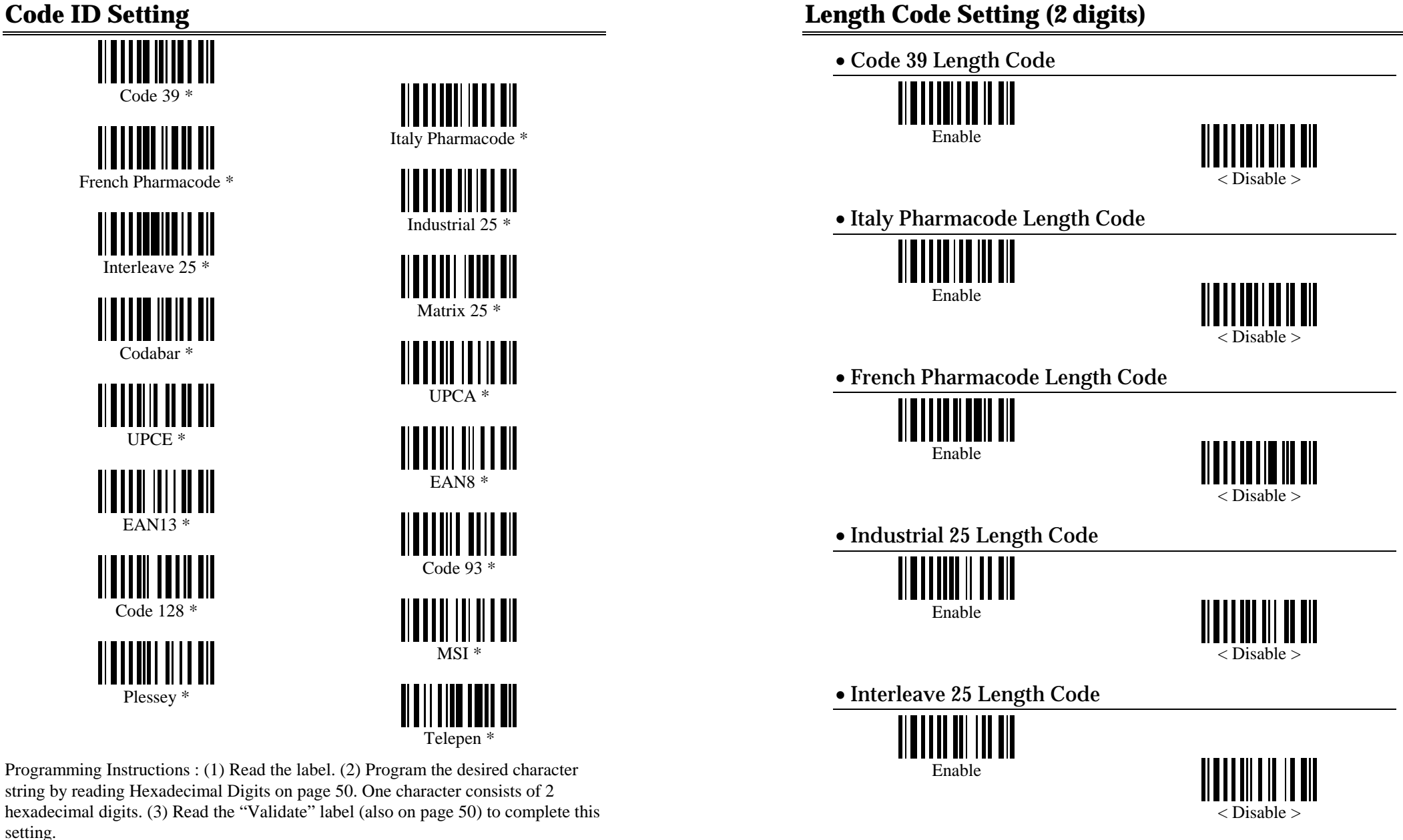

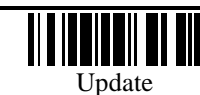

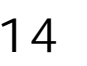

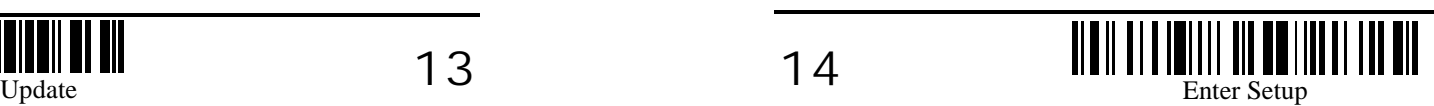

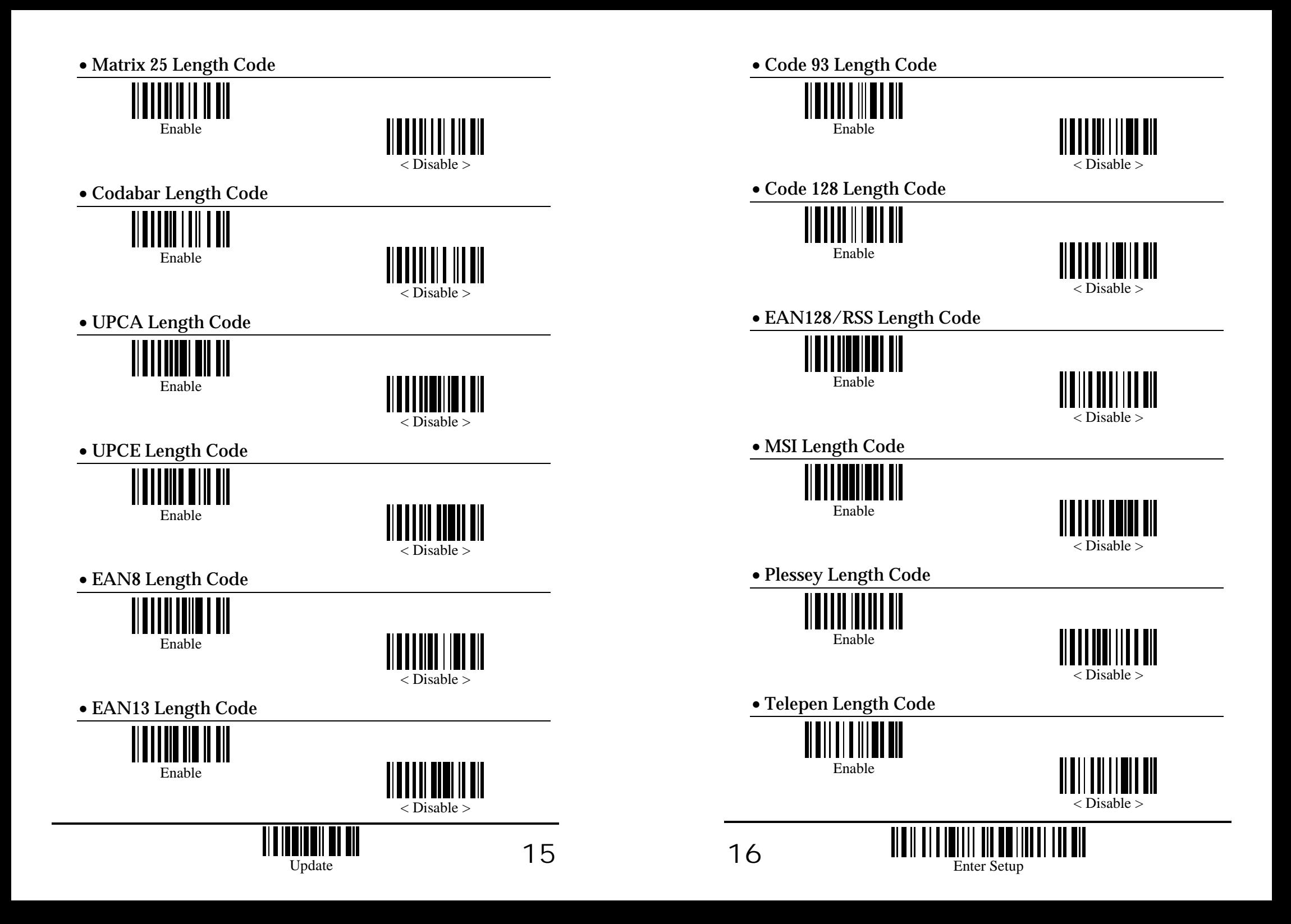

<span id="page-9-0"></span>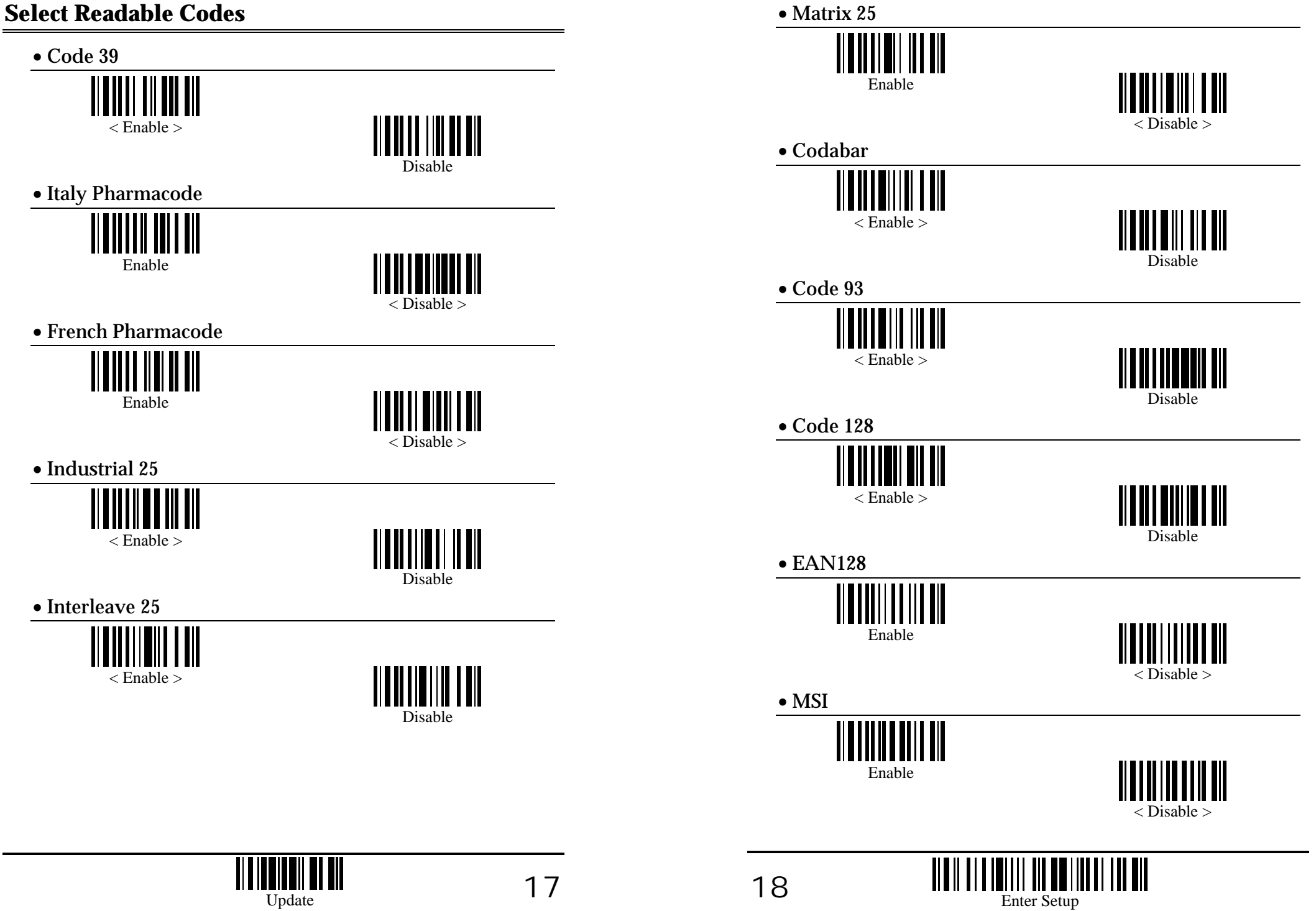

<span id="page-10-0"></span>

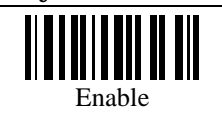

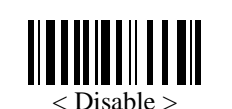

• Telepen

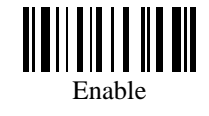

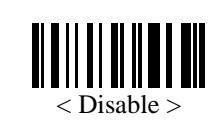

• UPCA

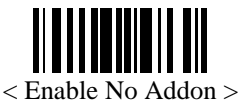

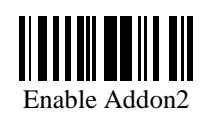

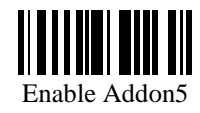

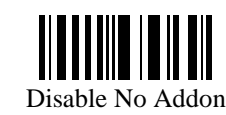

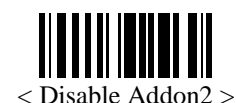

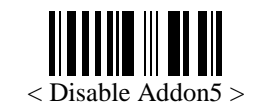

• Plessey • UPCE

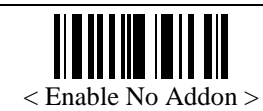

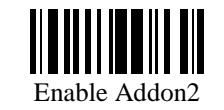

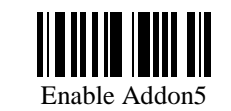

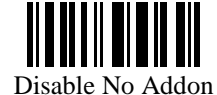

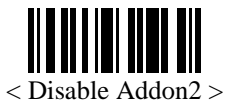

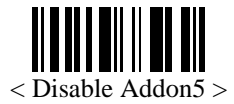

• EAN8

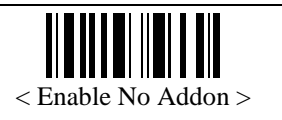

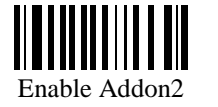

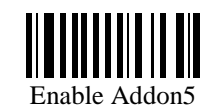

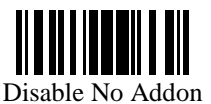

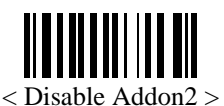

< Disable Addon5 >

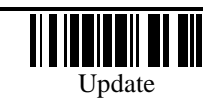

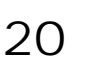

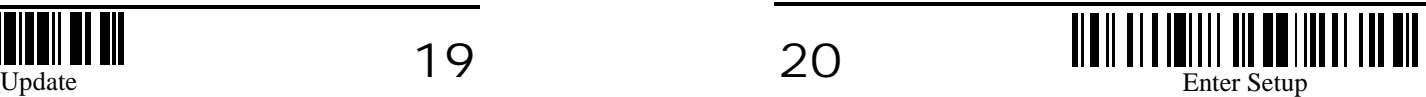

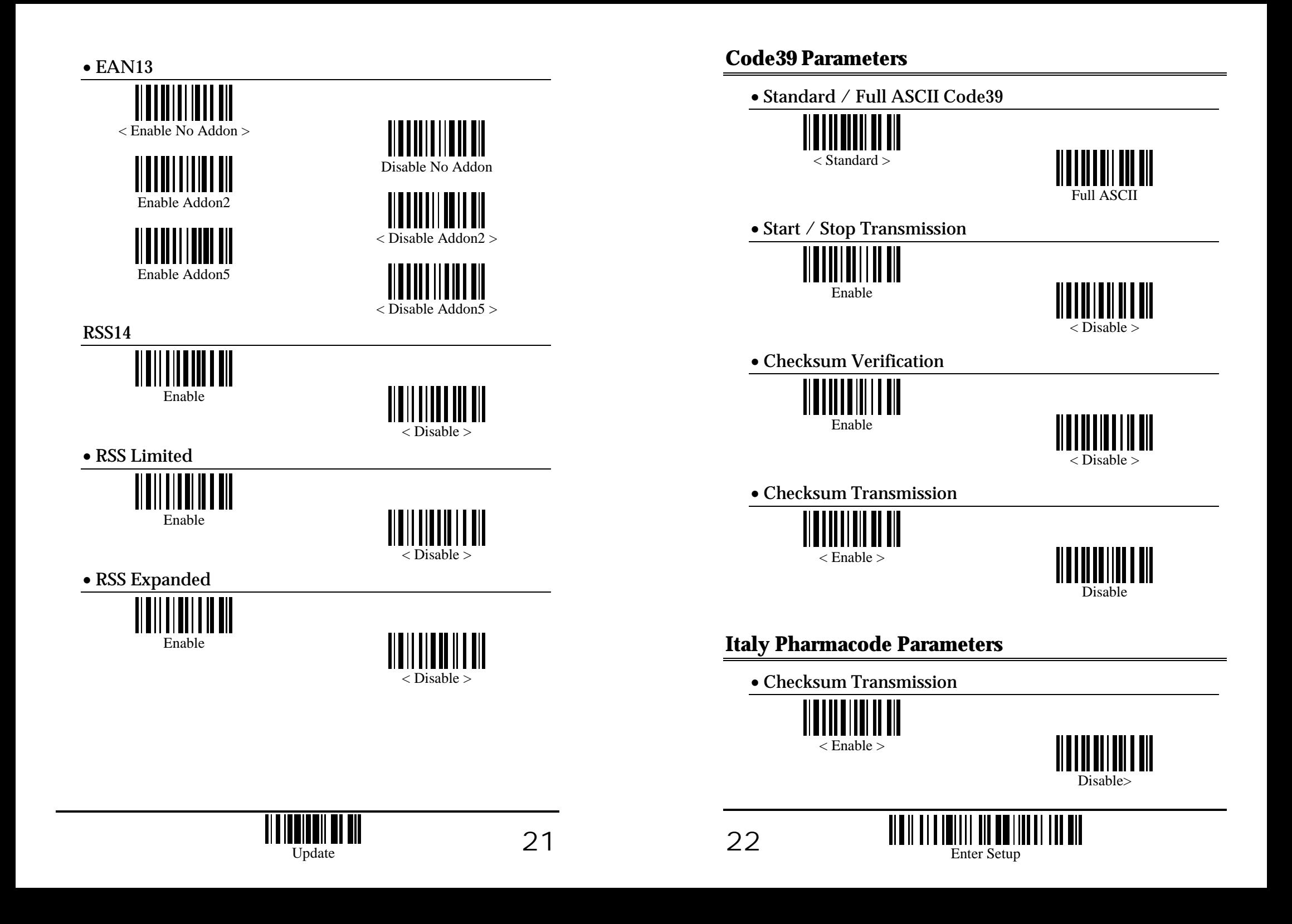

# <span id="page-12-0"></span>**French Pharmacode Parameters** • Max / Min Code Length Qualification

• Checksum Transmission

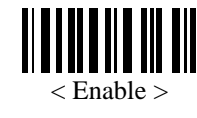

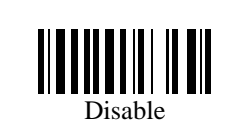

# **Industrial 25 Parameters**

• Start / Stop Selection

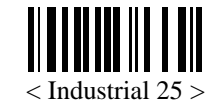

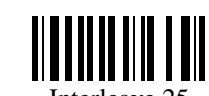

Interleave 25

• Checksum Verification

Matrix 25

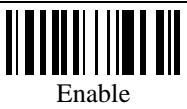

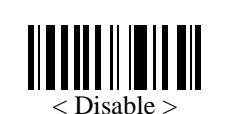

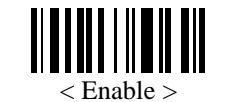

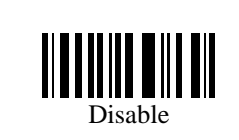

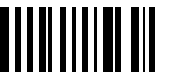

Select Max / Min Length Qualification

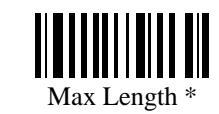

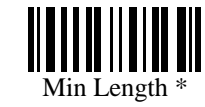

• Fixed Code Length Qualification

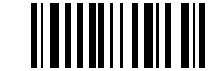

Select Fixed Length Qualification

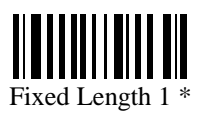

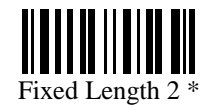

Programming Instructions : (1) Read the label. (2) Program the desired length by reading Decimal Digits on page 49. (3) Read the "Validate" label (also on page 49) to complete this setting.

# **Interleave 25 Parameters**

• Checksum Transmission • Checksum Transmission • Checksum Transmission

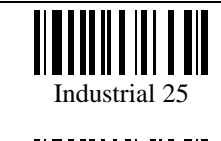

Matrix 25

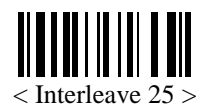

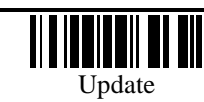

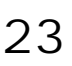

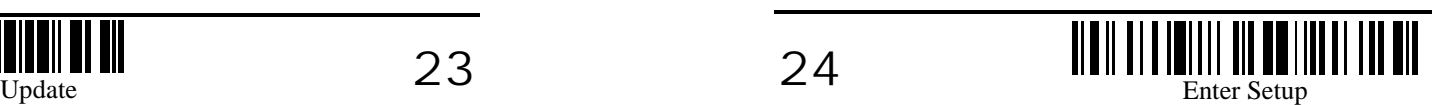

<span id="page-13-0"></span>• Checksum Verification

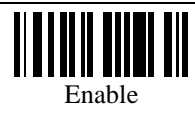

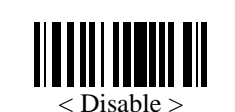

• Checksum Transmission

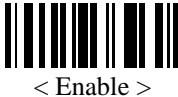

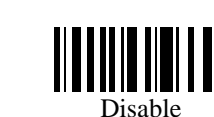

• Max / Min Code Length Qualification

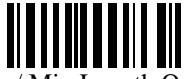

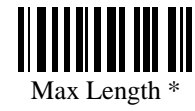

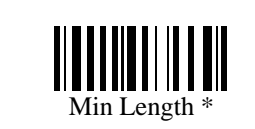

Programming Instructions : (1) Read the label. (2) Program the desired length by reading Decimal Digits on page 49. (3) Read the "Validate" label (also on page 49) to complete this setting. **• Checksum Verification** 

• Fixed Code Length Qualification

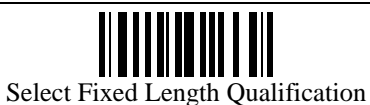

Fixed Length 1 \*

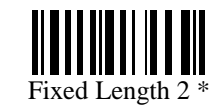

Programming Instructions : (1) Read the label. (2) Program the desired length by reading Decimal Digits on page 49. (3) Read the "Validate" label (also on page 49) to complete this setting.

# **Matrix 25 Parameters**

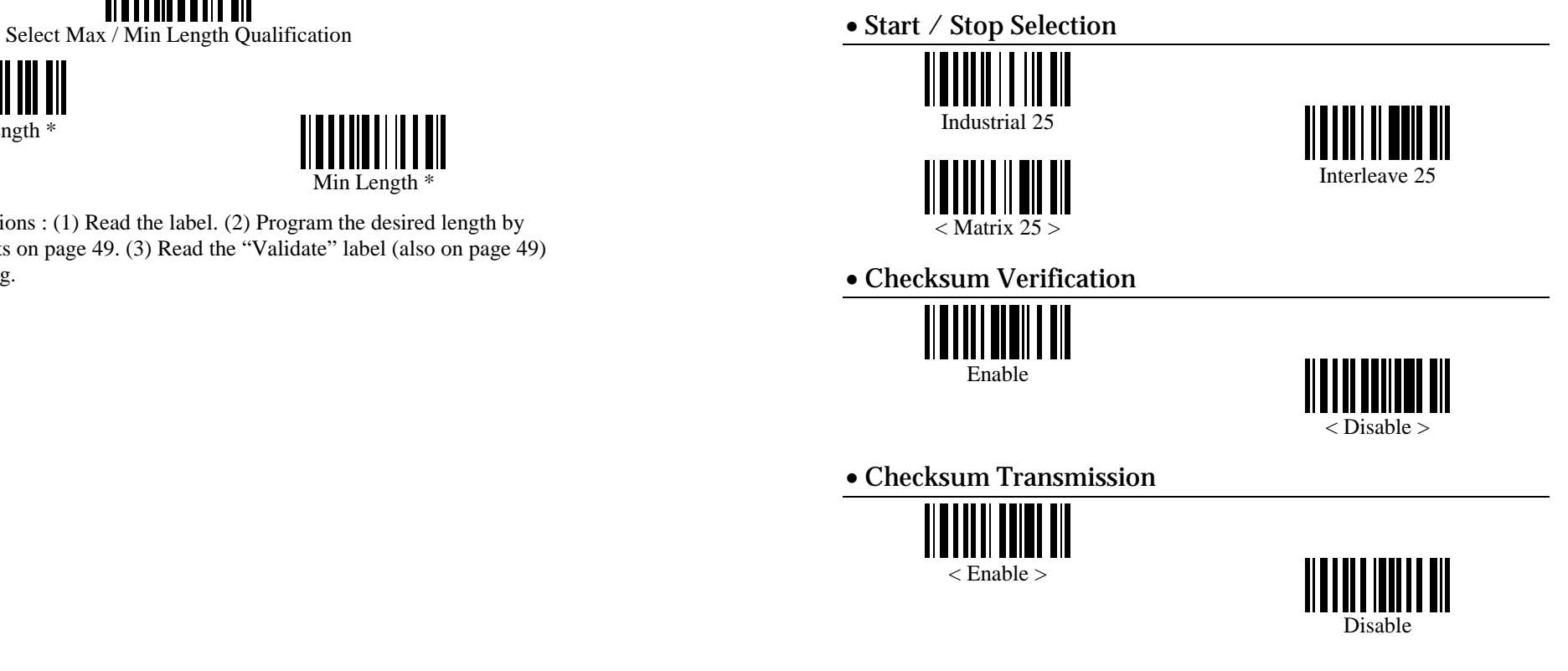

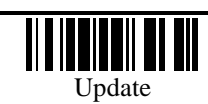

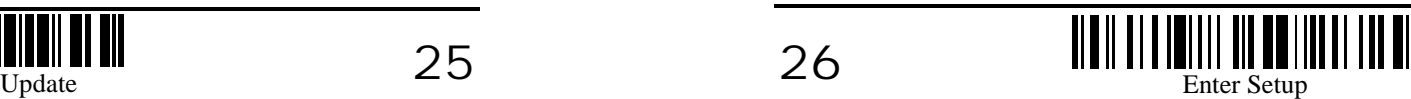

<span id="page-14-0"></span>• Max / Min Code Length Qualification • Start / Stop Selection • Start / Stop Selection

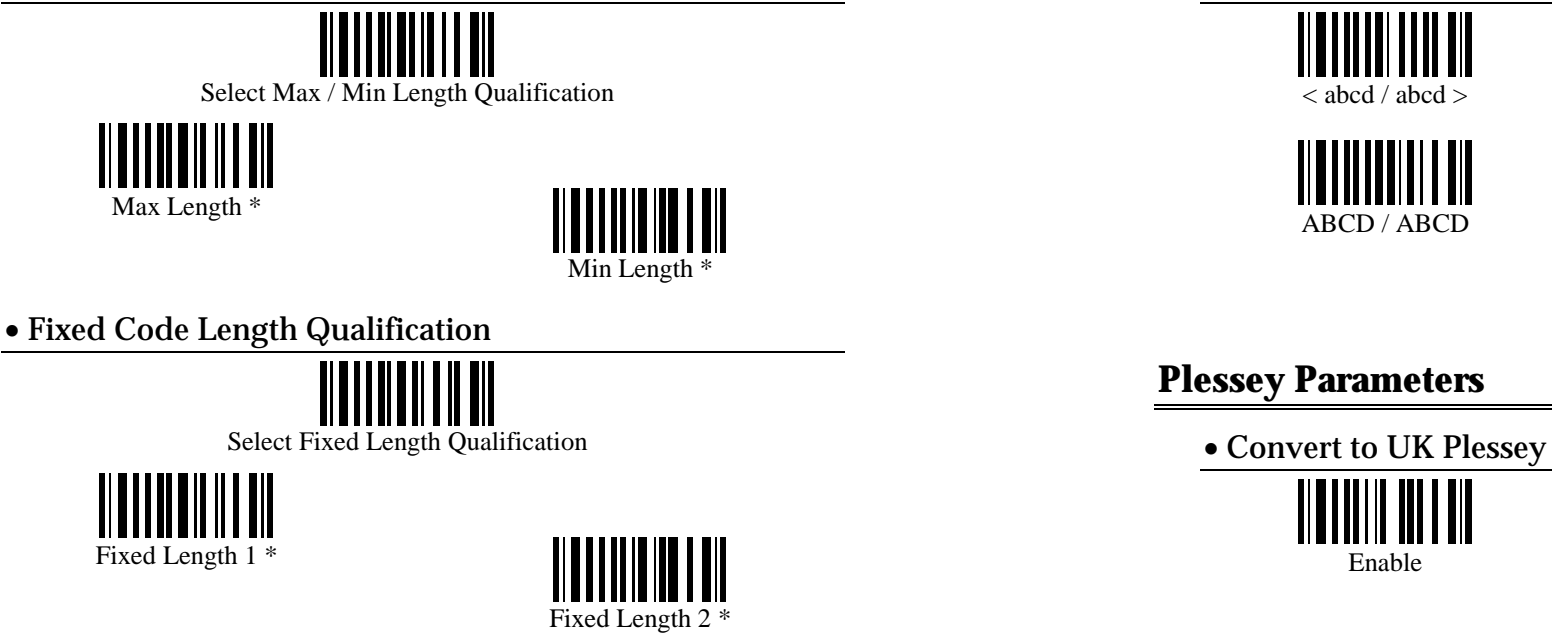

Programming Instructions : (1) Read the label. (2) Program the desired length by **• Checksum Transmission** reading Decimal Digits on page 49. (3) Read the "Validate" label (also on page 49) to complete this setting.

### **Codabar Parameters**

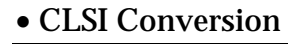

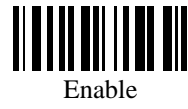

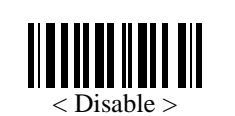

• Start / S[top Transmissio](#page--1-2)n

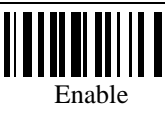

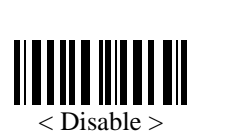

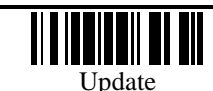

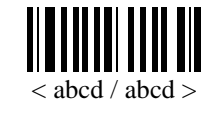

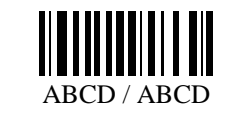

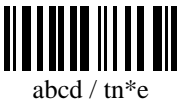

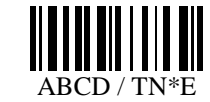

### **Plessey Parameters**

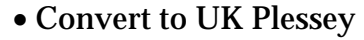

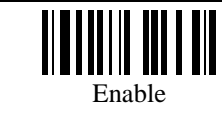

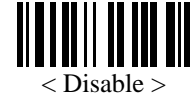

- - < Enable >

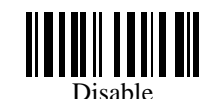

# • CLSI Conversion **Telepen Parameters**

• Telepen Output

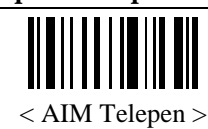

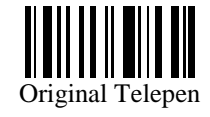

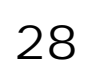

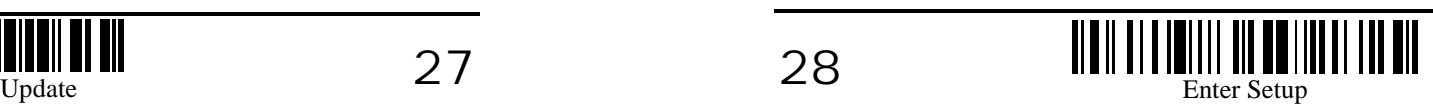

### • Checksum Verification

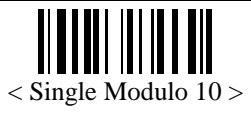

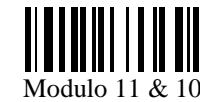

Double Modulo 10

Transmitted

### • Checksum Transmission

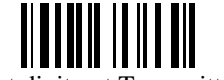

< Last digit not Transmitted >

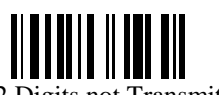

Last 2 Digits not Transmitted

• Max / Min Code Length Qualification

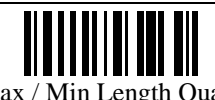

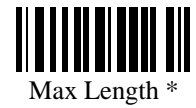

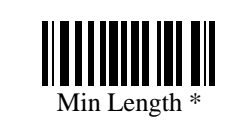

Programming Instructions : (1) Read the label. (2) Program the desired length by reading Decimal Digits on page 49. (3) Read the "Validate" label (also on page 49) to complete this setting.

<span id="page-15-0"></span>**MSI Parameters** • Fixed Code Length Qualification

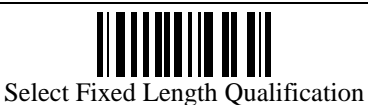

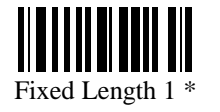

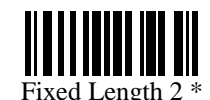

Programming Instructions : (1) Read the label. (2) Program the desired length by reading Decimal Digits on page 49. (3) Read the "Validate" label (also on page 49) to complete this setting.

# **EAN128 Parameters**

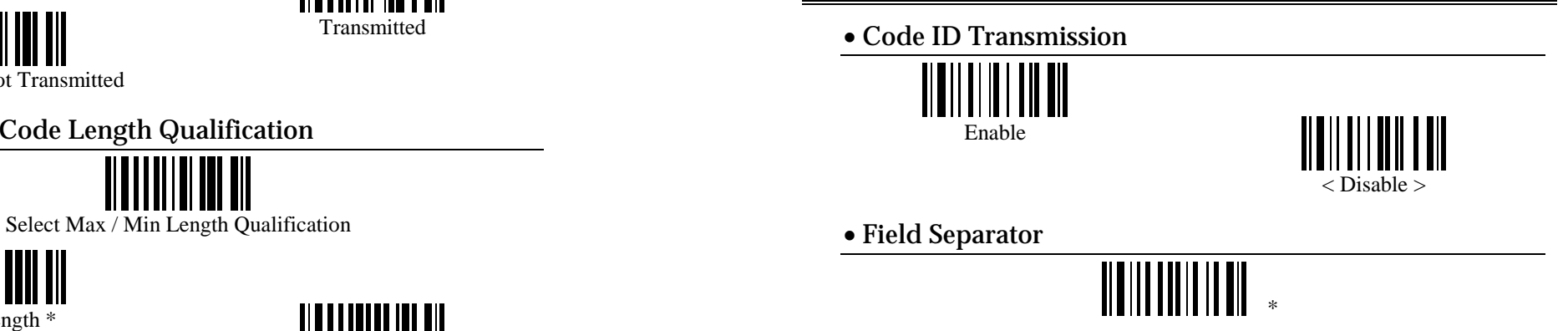

Programming Instructions : (1) Read the label. (2) Program the desired character string by reading Hexadecimal Digits on page 50. One character consists of 2 hexadecimal digits. (3) Read the "Validate" label (also on page 50) to complete this setting.

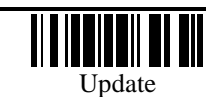

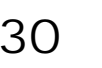

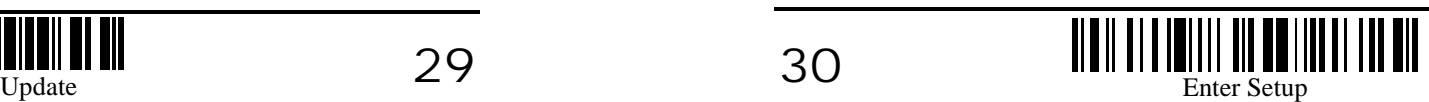

# **EAN8 Parameters**

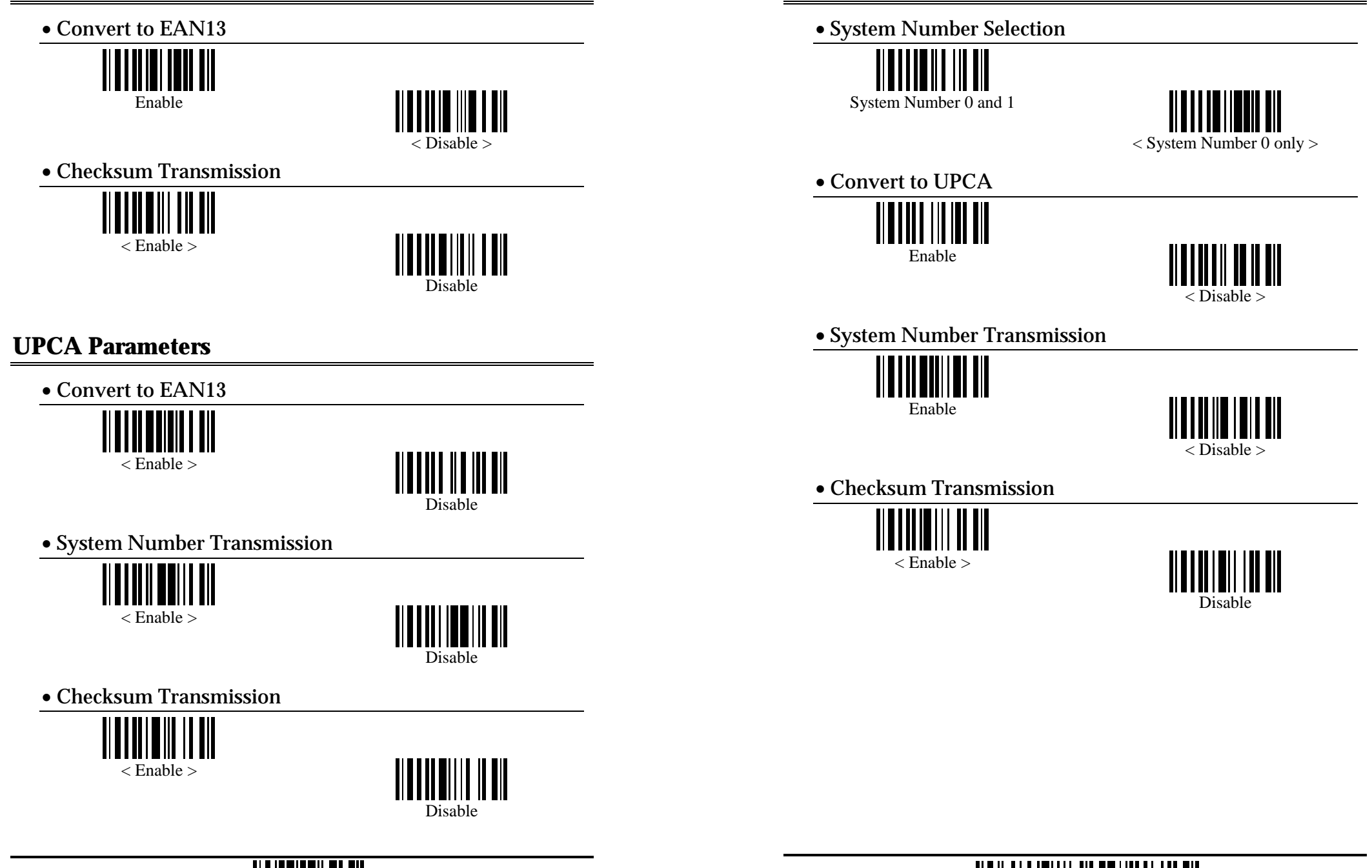

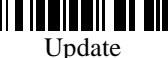

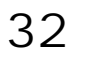

**UPCE Parameters** 

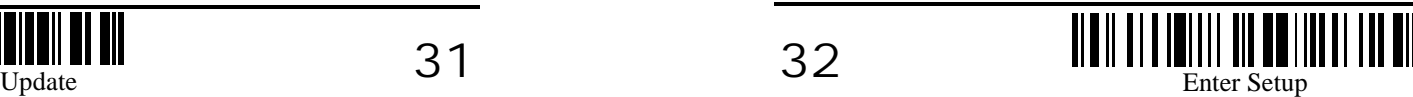

### **EAN13 Parameters**

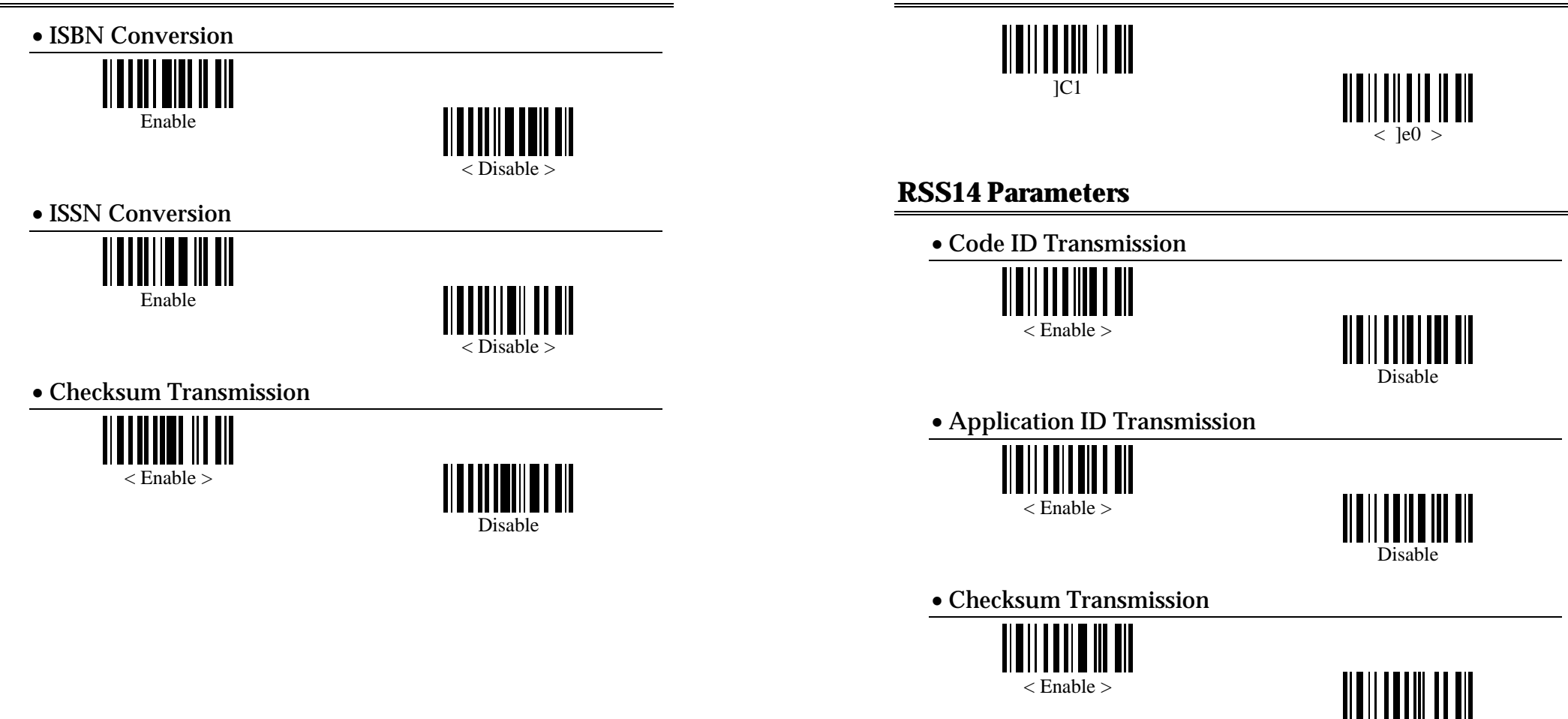

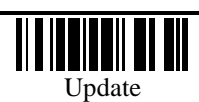

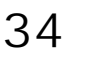

**RSS Code ID Selection** 

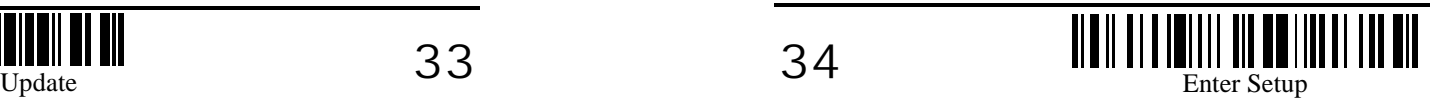

Disable

# <span id="page-18-0"></span>**RSS Limited Parameters**

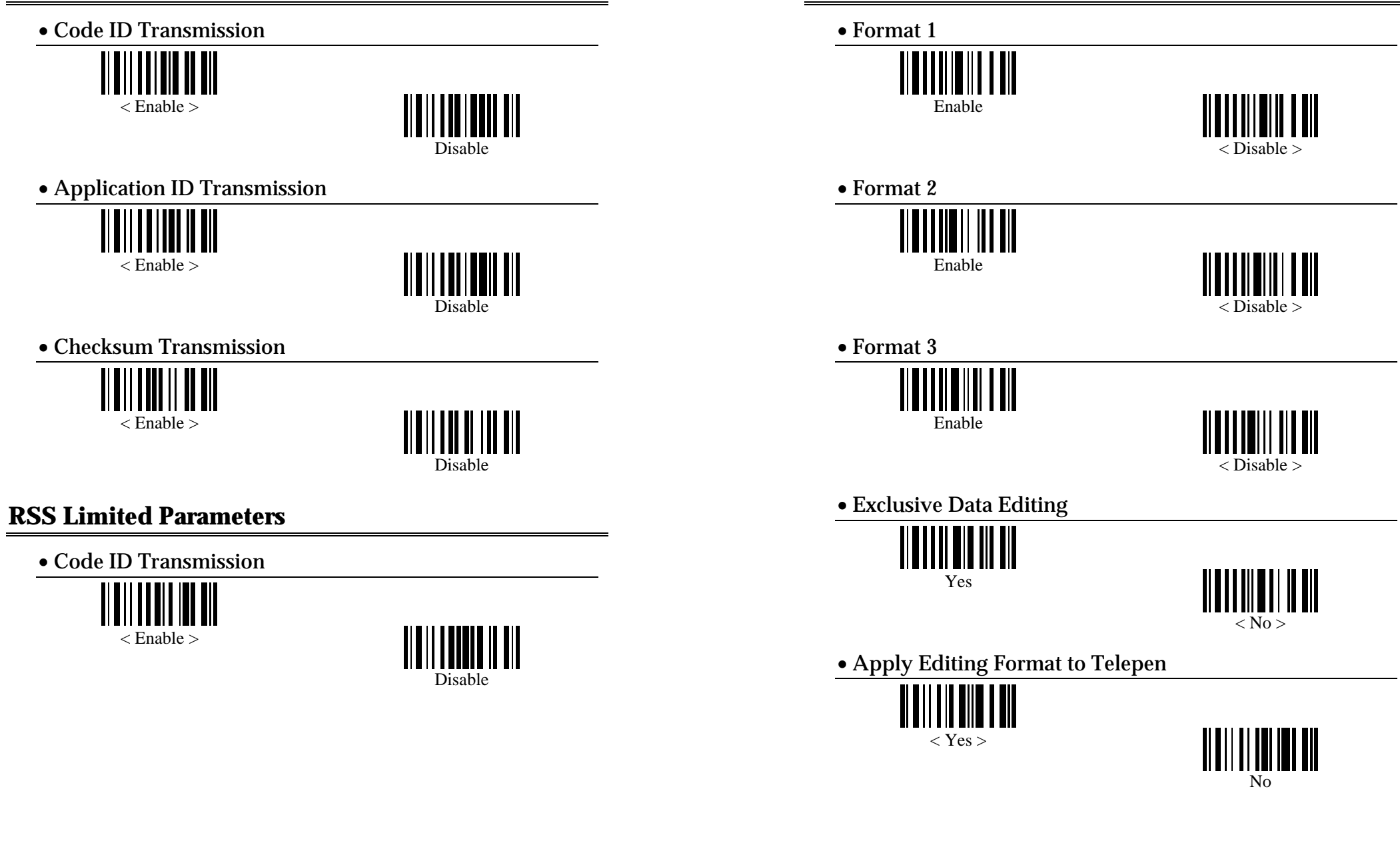

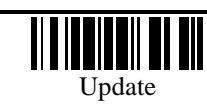

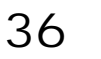

**Activate Editing Formats** 

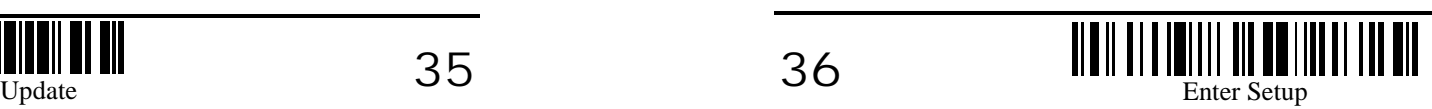

# **Editing Format Parameters** • Applicable Data Length

# • Format Selection Format 1Format 2Format 3

• Restore Default Format

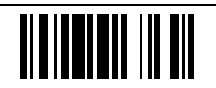

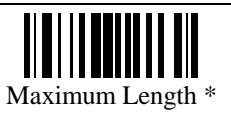

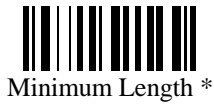

Programming Instructions : (1) Read the label. (2) Program the desired length by reading Decimal Digits on page 49. (3) Read the "Validate" label (also on page 49) to complete this setting.

• Matching String of Applicable Data

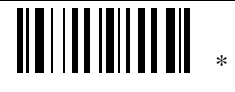

Programming Instructions : (1) Read the label. (2) Program the desired character string by reading Hexadecimal Digits on page 50. One character consists of 2 hexadecimal digits. (3) Read the "Validate" label (also on page 50) to complete this setting.

• Location of Matching String

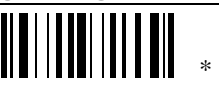

Programming Instructions : (1) Read the label. (2) Program the desired location by reading Decimal Digits on page 49. (3) Read the "Validate" label (also on page 49) to complete this setting.

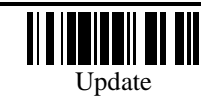

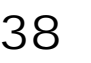

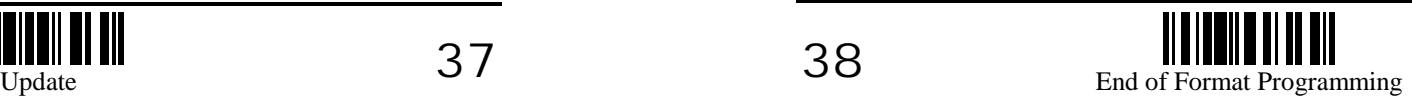

• Total Number of Fields • Applicable Code Type

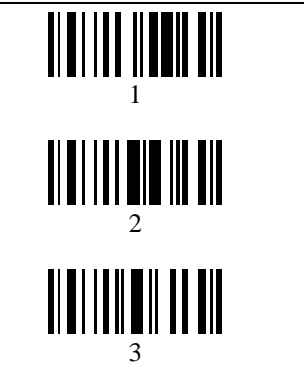

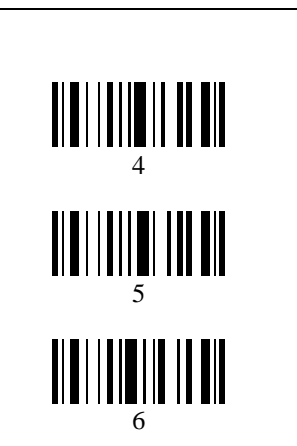

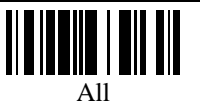

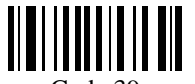

Code 39

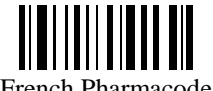

French Pharmacode

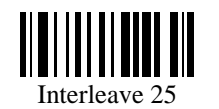

₩ Codebar

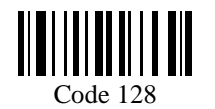

UPCE No Addon

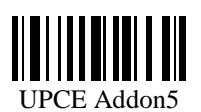

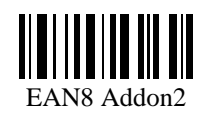

<u> III III DIITENI TII</u> Clear

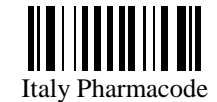

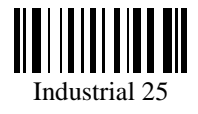

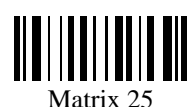

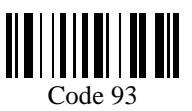

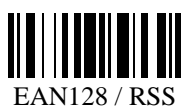

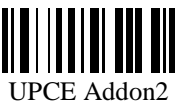

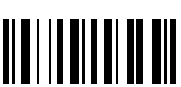

EAN8 No Addon

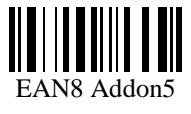

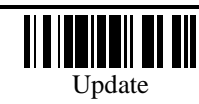

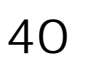

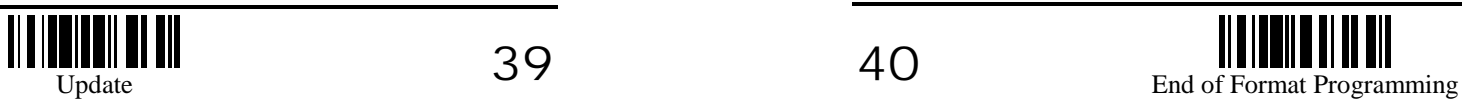

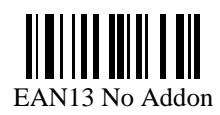

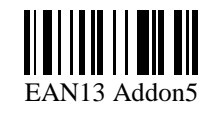

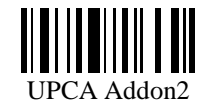

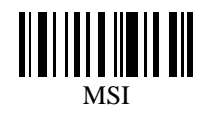

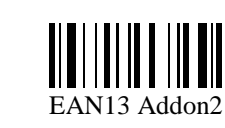

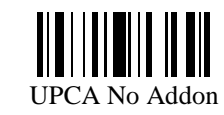

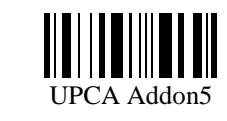

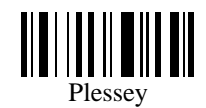

### • Field1 Setting

Divide Field by Field Terminating String

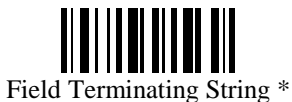

Programming Instructions : (1) Read the label. (2) Program the desired character string by reading Hexadecimal Digits on page 50. One character consists of 2 hexadecimal digits. (3) Read the "Validate" label (also on page 50) to complete this setting.

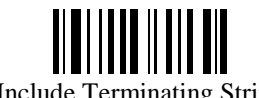

Include Terminating String

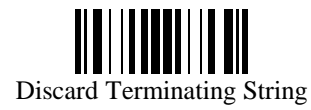

Divide Field by Field Length Field Length \*

Programming Instructions : (1) Read the label. (2) Program the desired length by reading Decimal Digits on page 49. (3) Read the "Validate" label (also on page 49) to complete this setting.

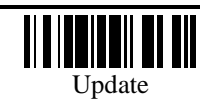

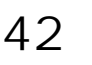

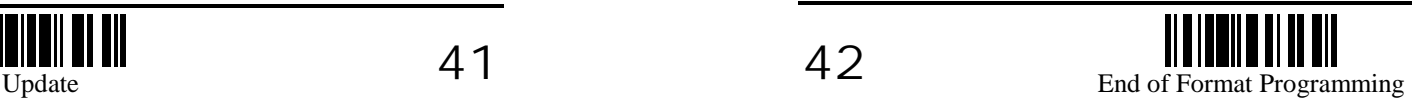

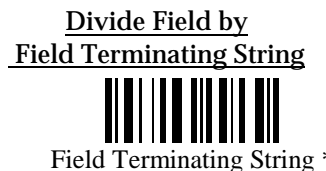

Programming Instructions : (1) Read the label. (2) Program the desired character string by reading Hexadecimal Digits on page 50. One character consists of 2 hexadecimal digits. (3) Read the "Validate" label (also on page 50) to complete this setting.

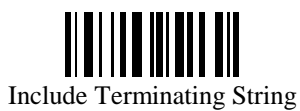

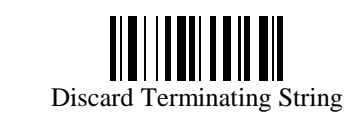

Divide Field by Field Length Divide Field by Field Length

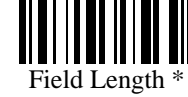

Programming Instructions : (1) Read the label. (2) Program the desired length by reading Decimal Digits on page 49. (3) Read the "Validate" label (also on page 49) to complete this setting.

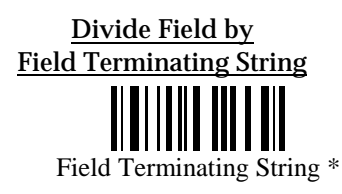

Programming Instructions : (1) Read the label. (2) Program the desired character string by reading Hexadecimal Digits on page 50. One character consists of 2 hexadecimal digits. (3) Read the "Validate" label (also on page 50) to complete this setting.

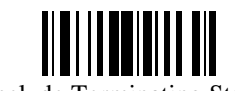

Include Terminating String

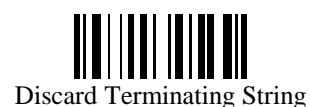

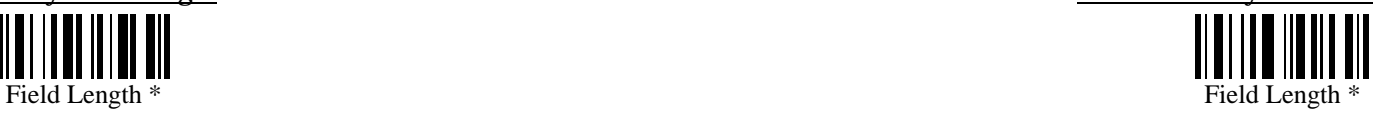

Programming Instructions : (1) Read the label. (2) Program the desired length by reading Decimal Digits on page 49. (3) Read the "Validate" label (also on page 49) to complete this setting.

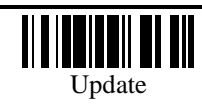

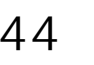

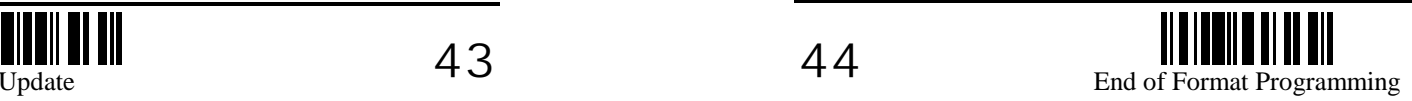

### <span id="page-23-0"></span>• Field4 Setting • Field5 Setting

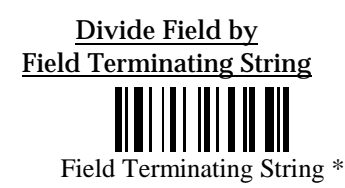

Programming Instructions : (1) Read the label. (2) Program the desired character string by reading Hexadecimal Digits on page 50. One character consists of 2 hexadecimal digits. (3) Read the "Validate" label (also on page 50) to complete this setting.

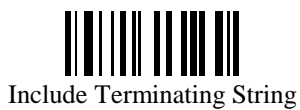

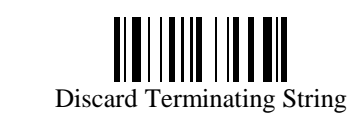

Divide Field by Field Length Divide Field by Field Length

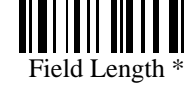

Programming Instructions : (1) Read the label. (2) Program the desired length by reading Decimal Digits on page 49. (3) Read the "Validate" label (also on page 49) to complete this setting.

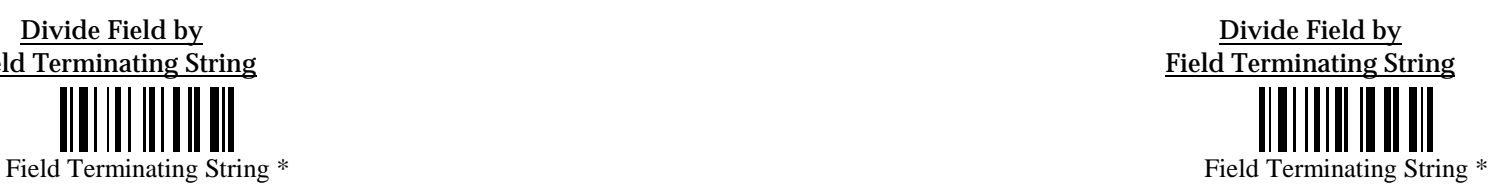

Programming Instructions : (1) Read the label. (2) Program the desired character string by reading Hexadecimal Digits on page 50. One character consists of 2 hexadecimal digits. (3) Read the "Validate" label (also on page 50) to complete this setting.

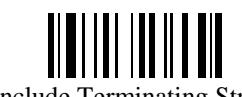

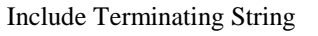

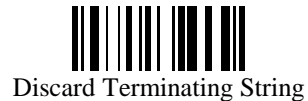

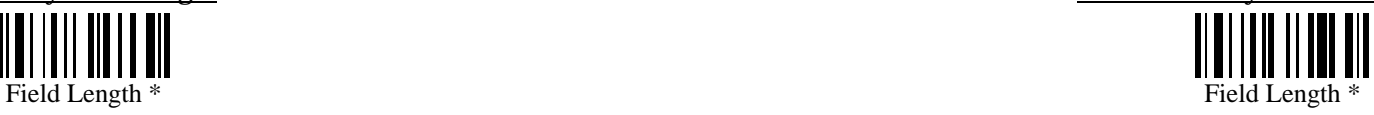

Programming Instructions : (1) Read the label. (2) Program the desired length by reading Decimal Digits on page 49. (3) Read the "Validate" label (also on page 49) to complete this setting.

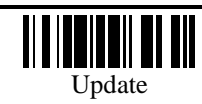

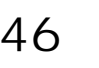

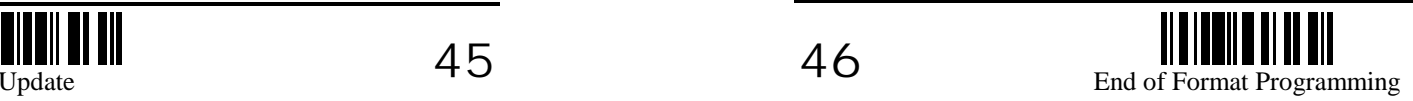

### <span id="page-24-0"></span>• Additional Fields Setting • **Additional Fields** Setting • Field Transmission Sequence Additional Field 1 \***Start** Additional Field 4 \*W Field 1IIII Additional Field 2 \*Additional Field 1Additional Field 5 \*Field 2Additional Field 3 \*Programming Instructions : (1) Read the label. (2) Program the desired character Additional Field 2string by reading Hexadecimal Digits on page 50. One character consists of 2 hexadecimal digits. (3) Read the "Validate" label (also on page 50) to complete this Field 3

Additional Field 3

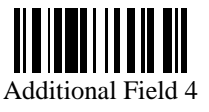

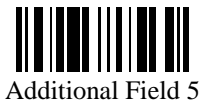

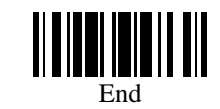

Programming Instructions : (1) Read the "Start" label. (2) Program the desired transmission sequence by reading the Field / Additional Field labels. (3) Read the "End" label to complete this setting.

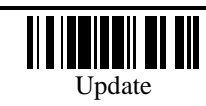

setting.

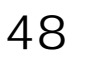

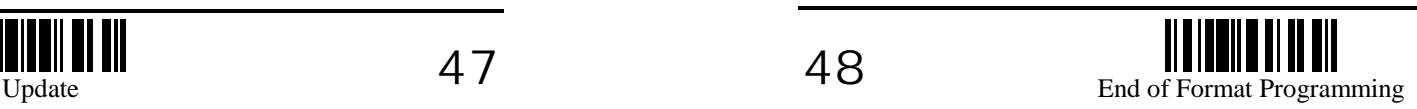

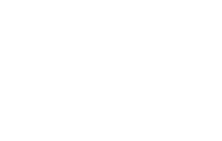

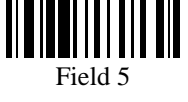

Field 4

IIII

 $\blacksquare$ 

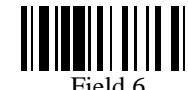

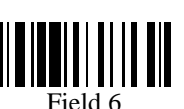

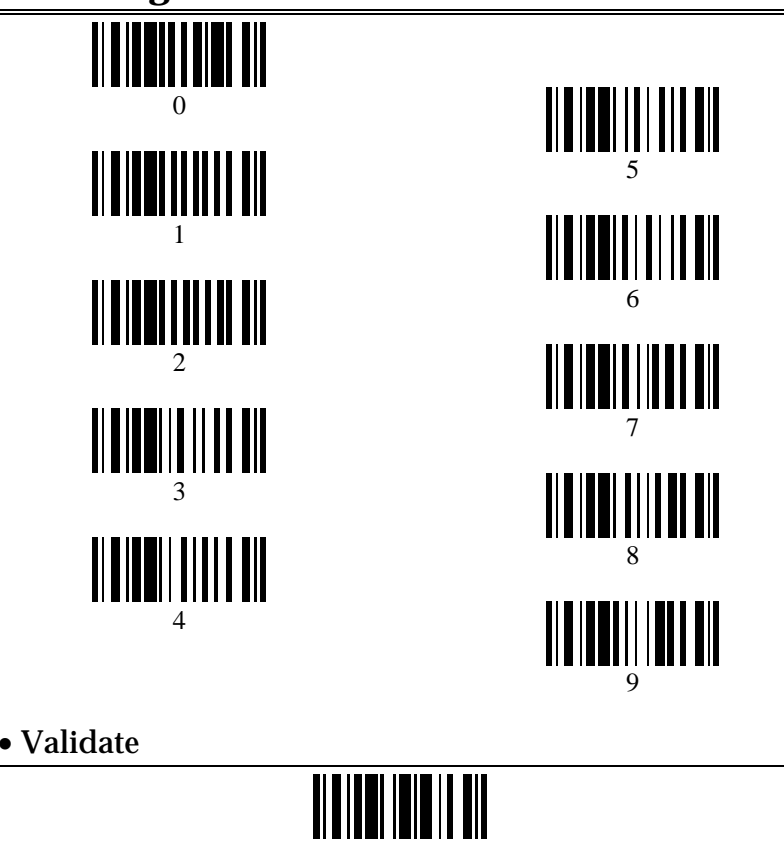

<span id="page-25-0"></span>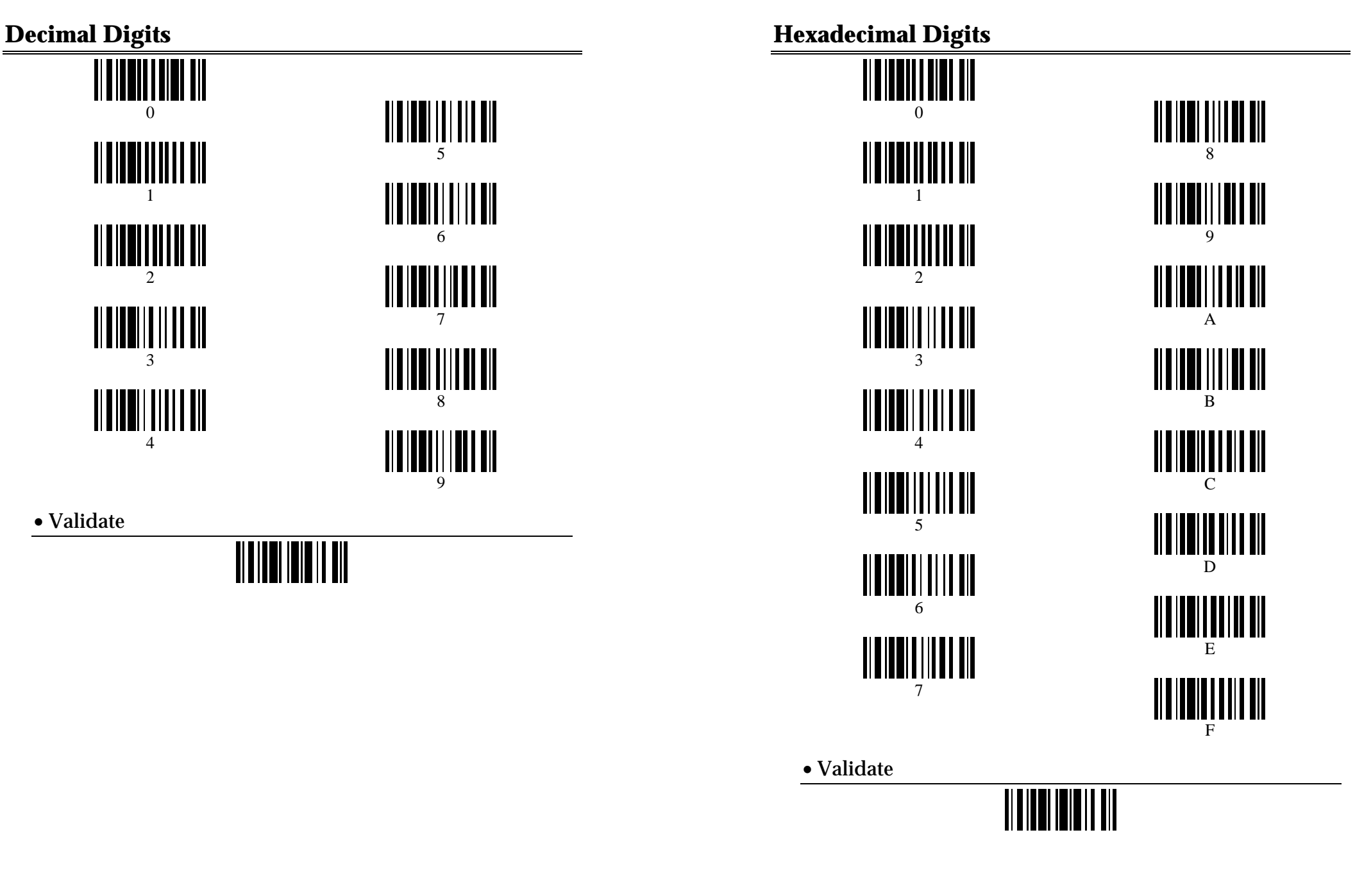

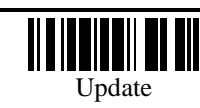

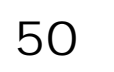

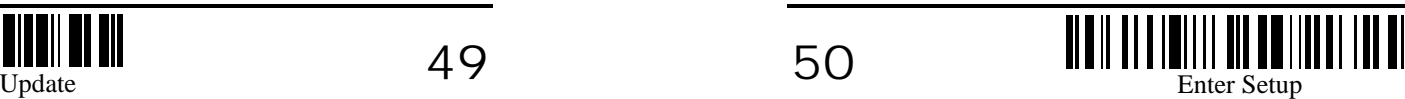

### **RS-232 Character Table**

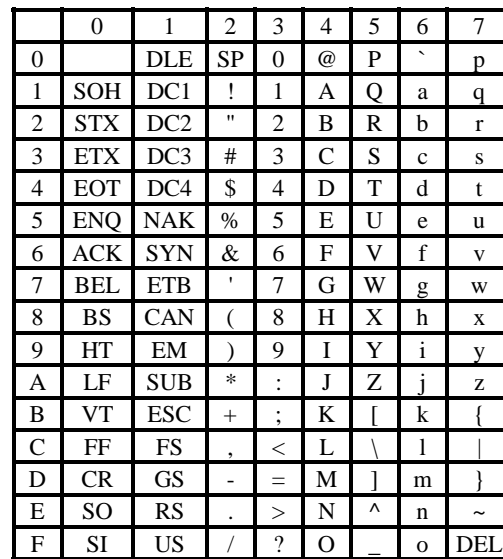

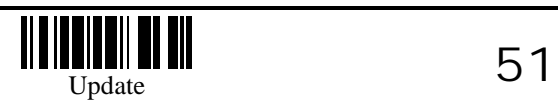